# JBOD disk monitoring system using smartmon KoALICE National Workshop 2021

2022. 1. 7

Chungbuk National University Data Computing Laboratory Kyeong-Jun Kim

2021 KoALICE WORKSHOP

**NOVA APERIO** 

### **Contents**

- 1. Meetings in 2021
- 2. Purpose
- 3. Workflow and Issue
- 4. Result
- 5. Summary and Plan

# Meetings in 2021

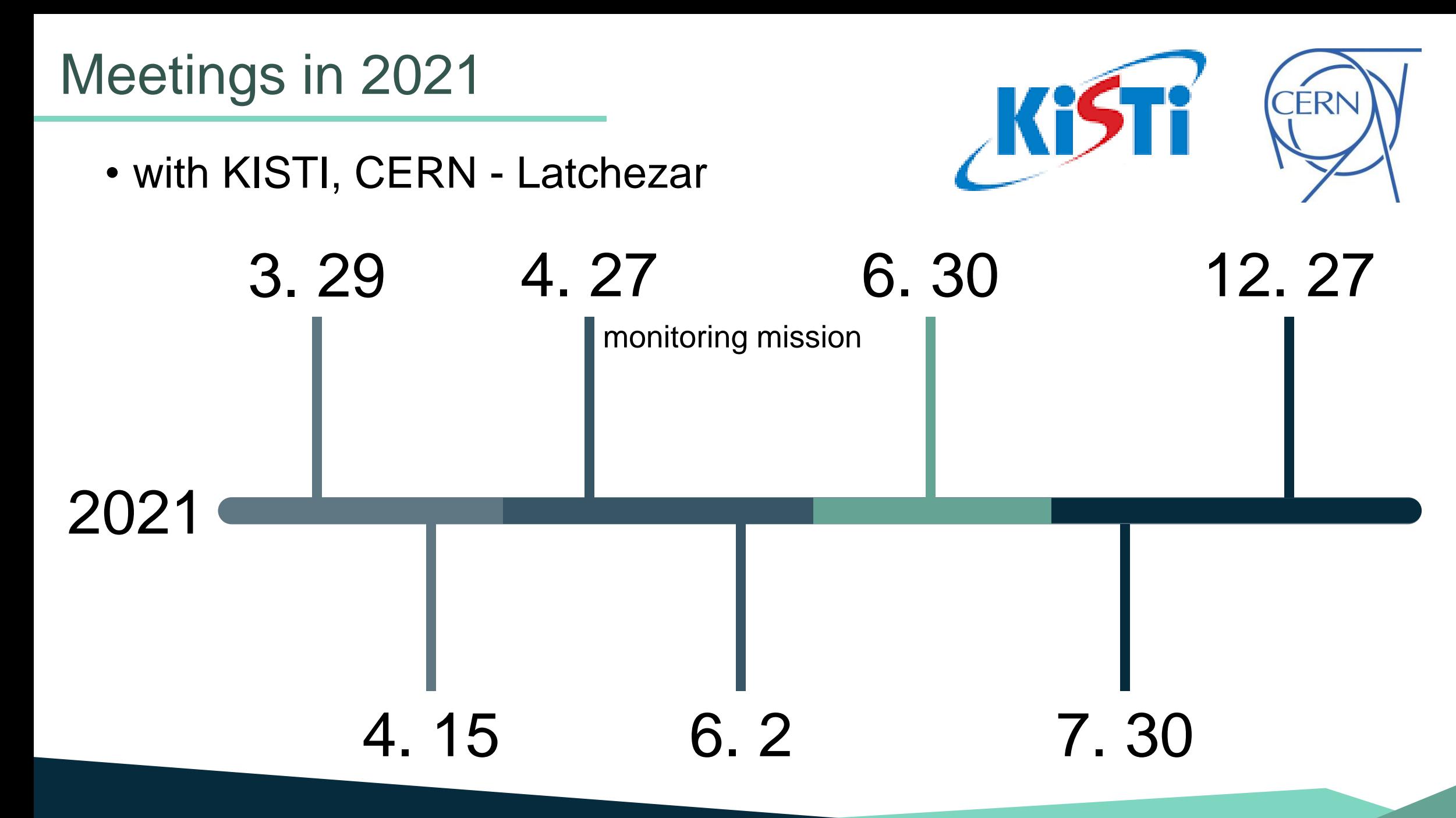

#### 2021 KoALICE WORKSHOP

#### • Establishment of monitoring system

- 1. implementation of monitoring system without smartctl command
- 2. To create a prom file with minimal attributes label
- 3. To add log backup function

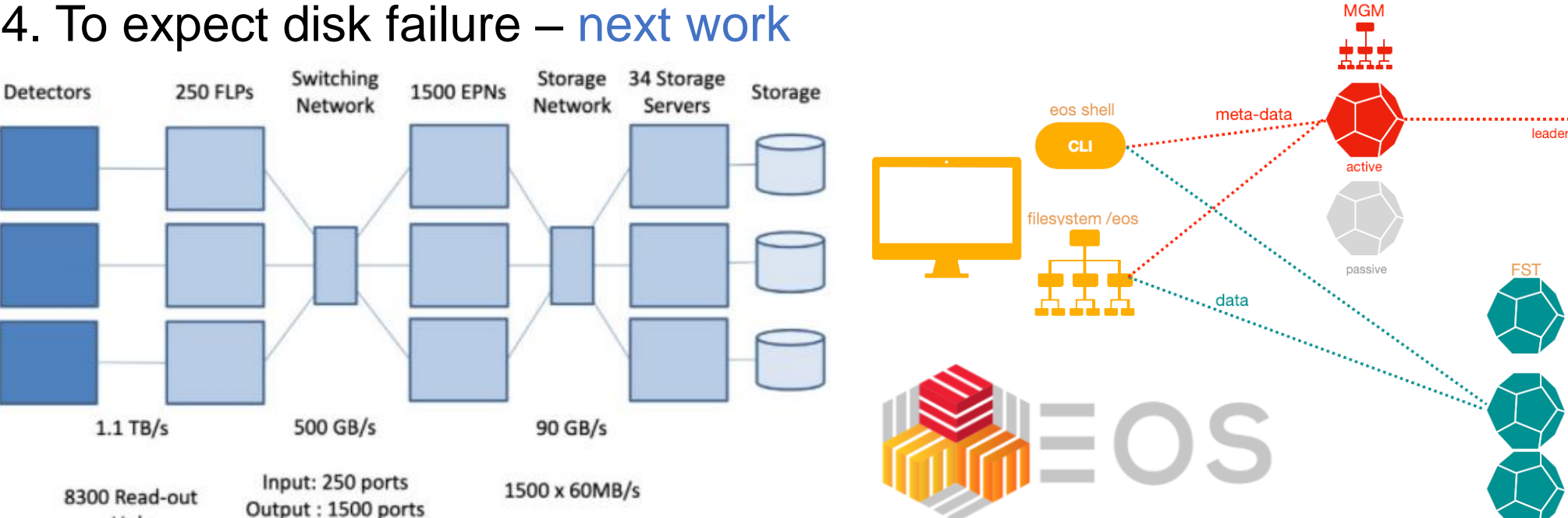

4. To expect disk failure – next work

Links

follower

**QDB** 

QDB

- 1. implementation of monitoring system without smartctl command
	- using smartctl is simple and easy but can't be used in production level

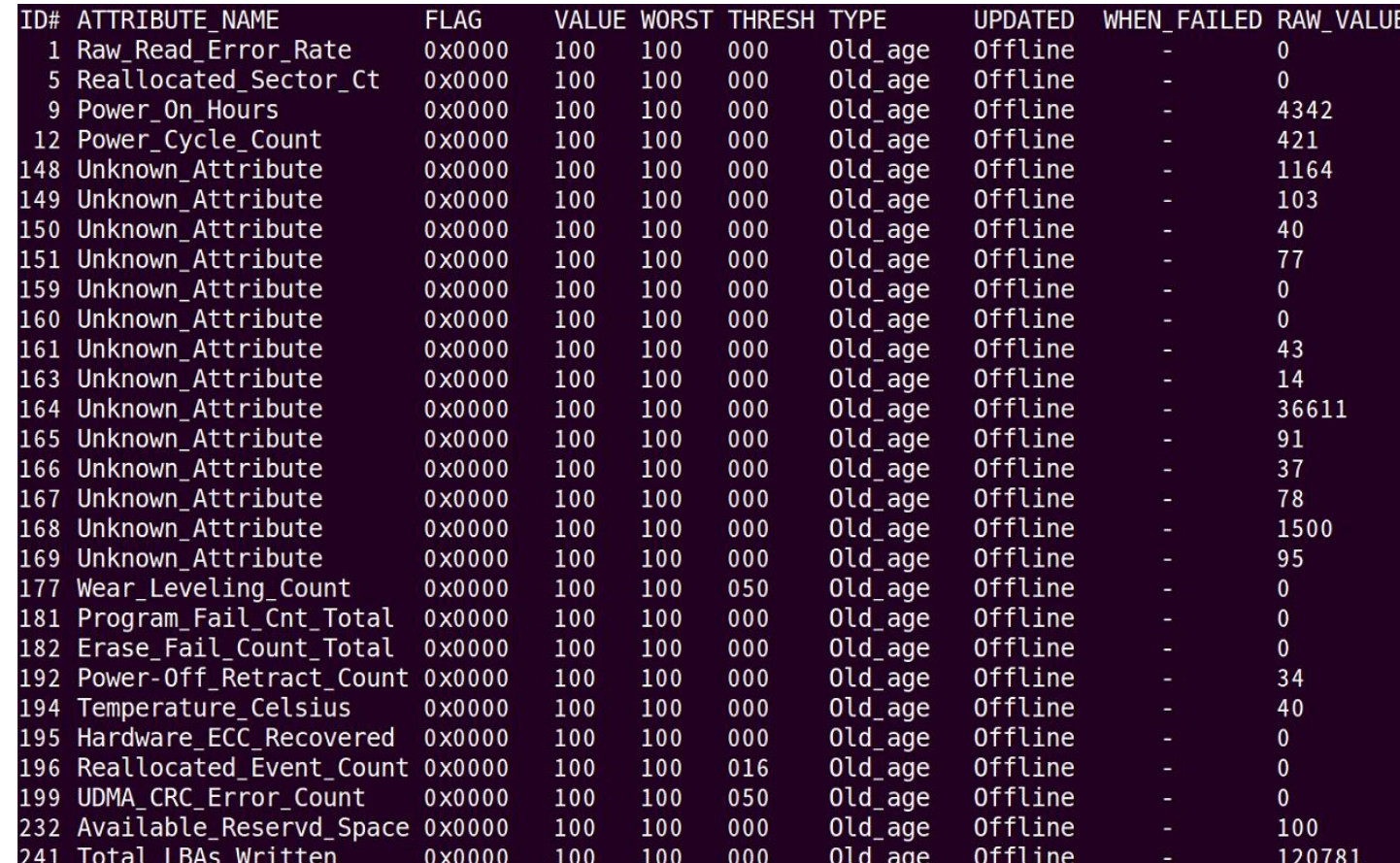

- 1. implementation of monitoring system without smartctl command
	- running smartctl command per disks consumes much time

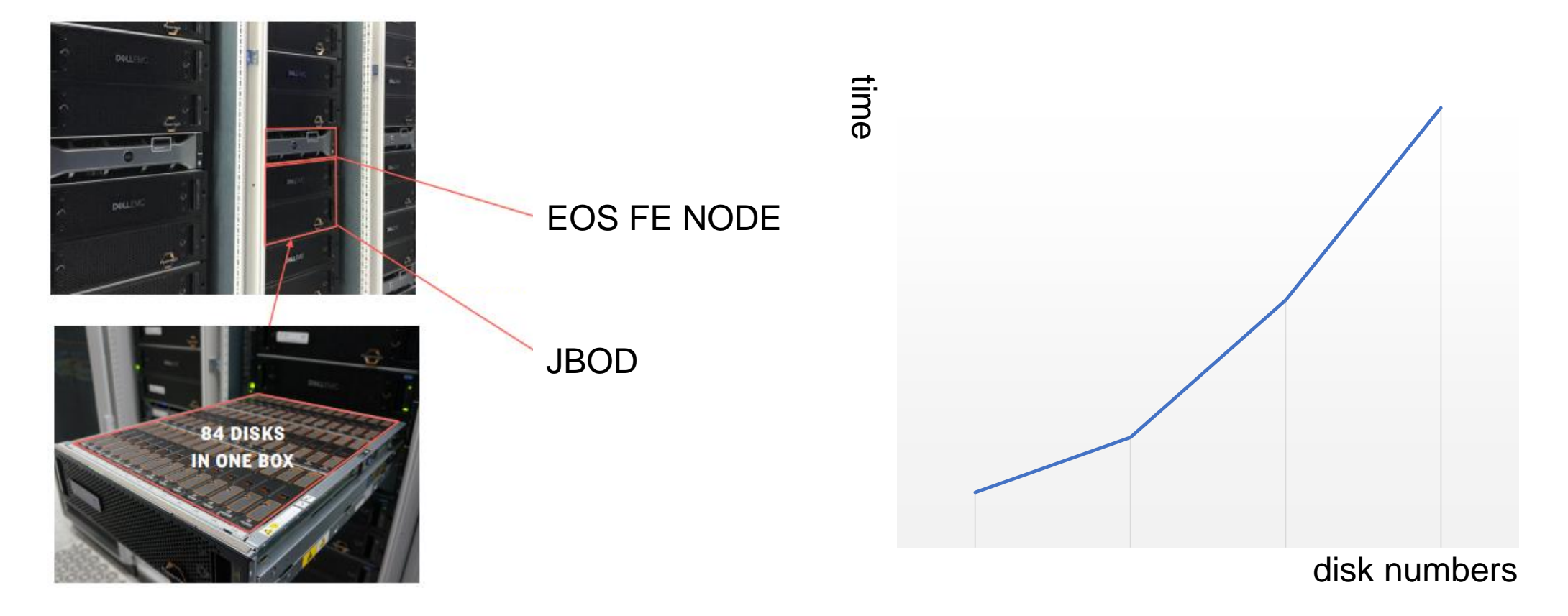

- 1. implementation of monitoring system without smartctl command
	- solution : using smartd

smartd -A /var/log/smartd/attributes/ -i 60

- smartd adds per disks attributes every 60 second

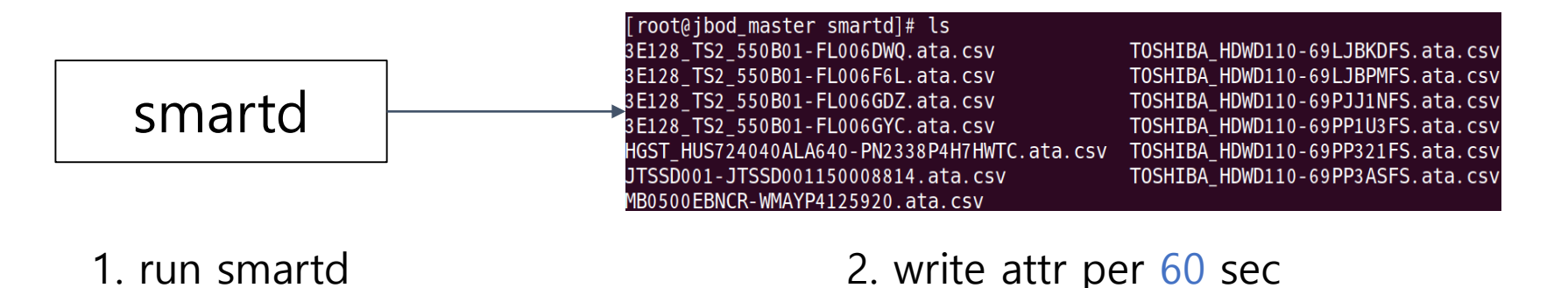

- 2. To create a prom file with minimal attributes label
	- Prometheus is used in monitoring system
	- Prometheus, node\_exporter, Grafana

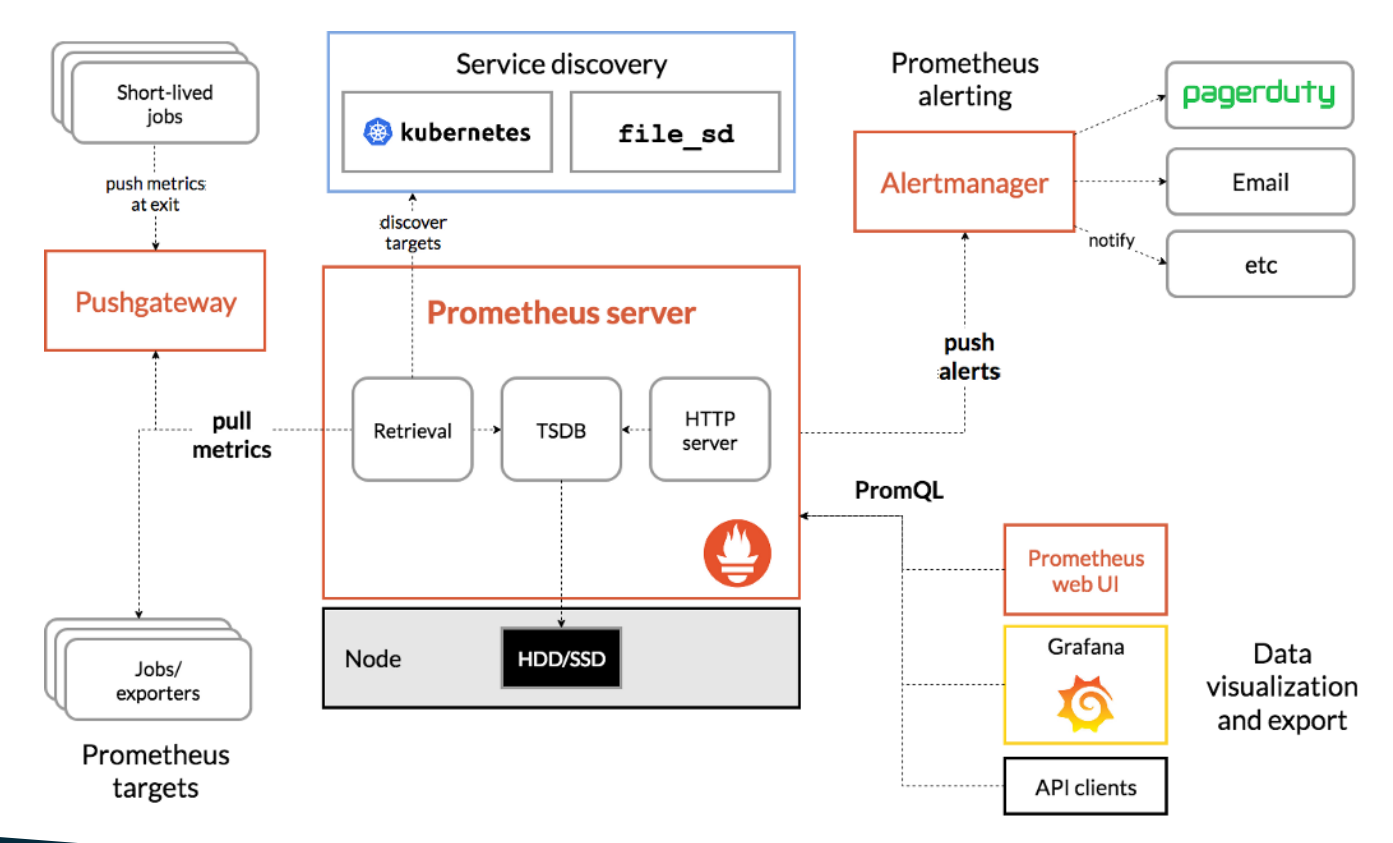

- 2. To create a prom file with minimal attributes label
	- prom file : metric, label, value

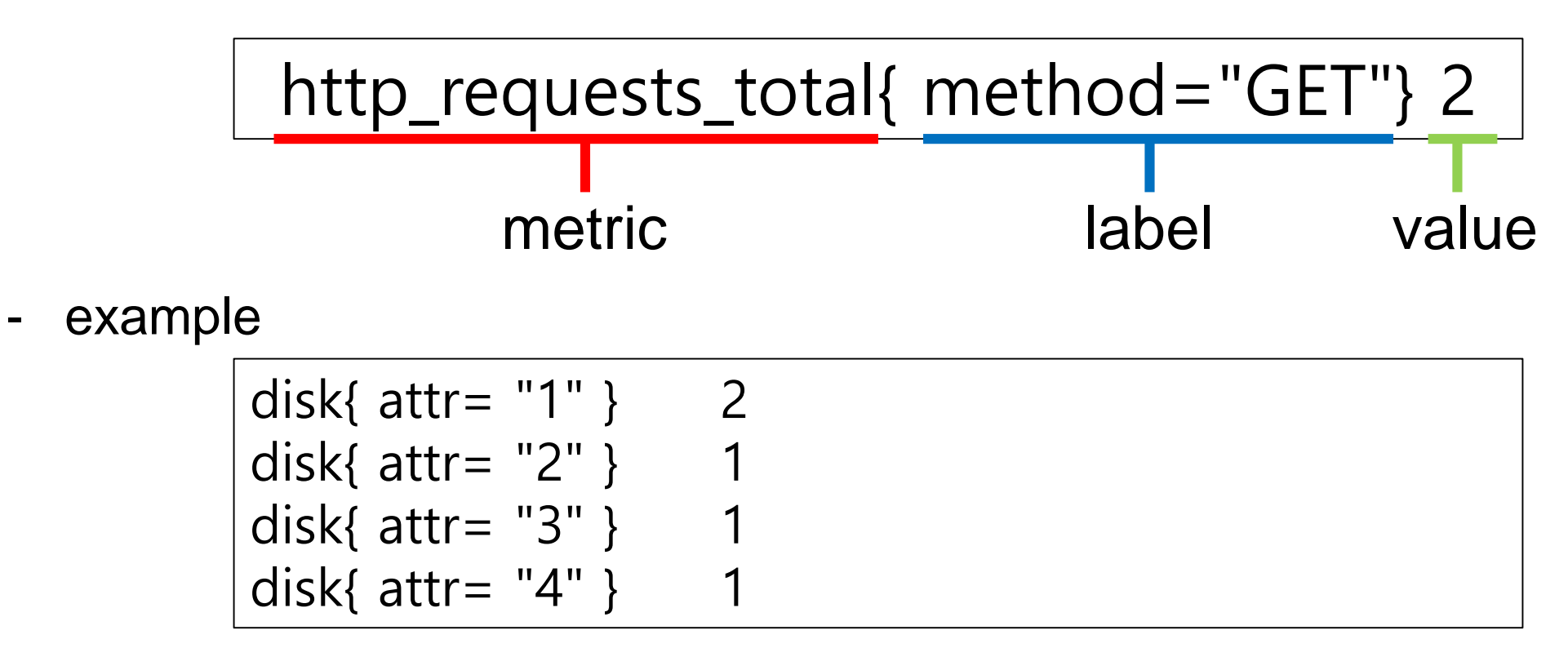

- 2. To create a prom file with minimal attributes label
	- Issue : more cardinality, causes performance problem of Prometheus
	- cardinality of disk:  $attr(14)$  X name(13) X serial(13) = 2,366

▲ 주의 요함 | 113.198.137.110:9100/metrics  $\leftarrow$   $\rightarrow$  C # HELP disk Metric read from /root/kkj/textfile/output.prom # TYPE disk untyped disk{attribute="1",name="/dev/sda",serial="PN2338P4H7HWTC"} 1.110704127e+09 disk{attribute="1",name="/dev/sdb",serial="WMAYP4125920"} 11 disk{attribute="1",name="/dev/sdc",serial="JTSSD001150008814"} 0 disk{attribute="1",name="/dev/sdd",serial="FL006F6L"} 0 disk{attribute="1",name="/dev/sde",serial="FL006DWQ"} 2.569214e+06 disk{attribute="1",name="/dev/sdf",serial="FL006GYC"} 0 disk{attribute="1",name="/dev/sdg",serial="FL006GDZ"} 0 disk{attribute="1",name="/dev/sdh",serial="69PP321FS"} 0 disk{attribute="1",name="/dev/sdi",serial="69PP1U3FS"} 0 disk{attribute="1",name="/dev/sdj",serial="69LJBPMFS"} 0 disk{attribute="1",name="/dev/sdk",serial="69LJBKDFS"} 0 disk{attribute="1",name="/dev/sdl",serial="69PP3ASFS"} 0 disk{attribute="1",name="/dev/sdm",serial="69PJJ1NFS"} 0 disk{attribute="10",name="/dev/sda",serial="PN2338P4H7HWTC"} 0 disk{attribute="10",name="/dev/sdb",serial="WMAYP4125920"} 0 disk{attribute="10",name="/dev/sdh",serial="69PP321FS"} 0 disk{attribute="10",name="/dev/sdi",serial="69PP1U3FS"} 0 disk{attribute="10",name="/dev/sdj",serial="69LJBPMFS"} 0 disk{attribute="10",name="/dev/sdk",serial="69LJBKDFS"} 0

 $disk{name="7'}\,dev/sda"}$  0  $disk{name=" / dev / sdb" } 0$  $disk{name=" / dev / sdc"}$  0  $disk{name=" / dev/sdd" } 0$  $disk{name="7'}\,dev/sde"\}$  0  $disk{name="7}/dev/sdf" } 0$  $disk{name=" / dev/sdg" }$  $disk{name=" / dev / sdh" } 0$  $disk{name=" / dev/sdi" } 0$  $disk{name="7'}\,dev/sdj" } 0$  $disk{name=" / dev/sdk" } 0$  $disk{name=" / dev/sdl" } 0$  $disk{name=" / dev / sdm" } 0$ 

#### 2. To create a prom file with minimal attributes label

- select target attributes

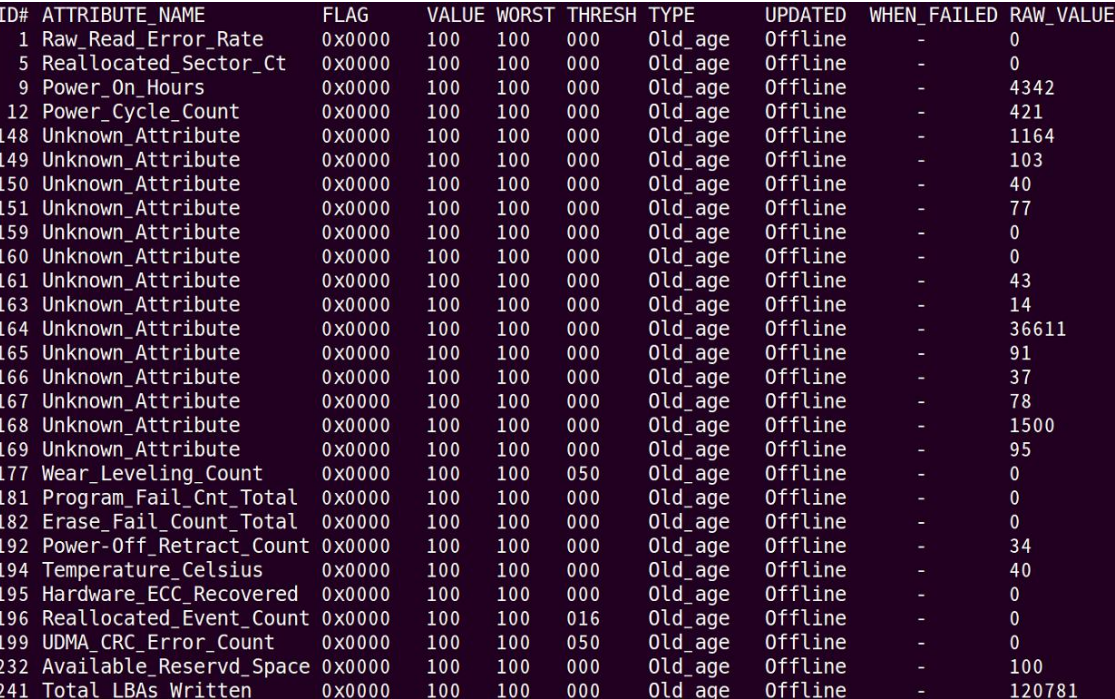

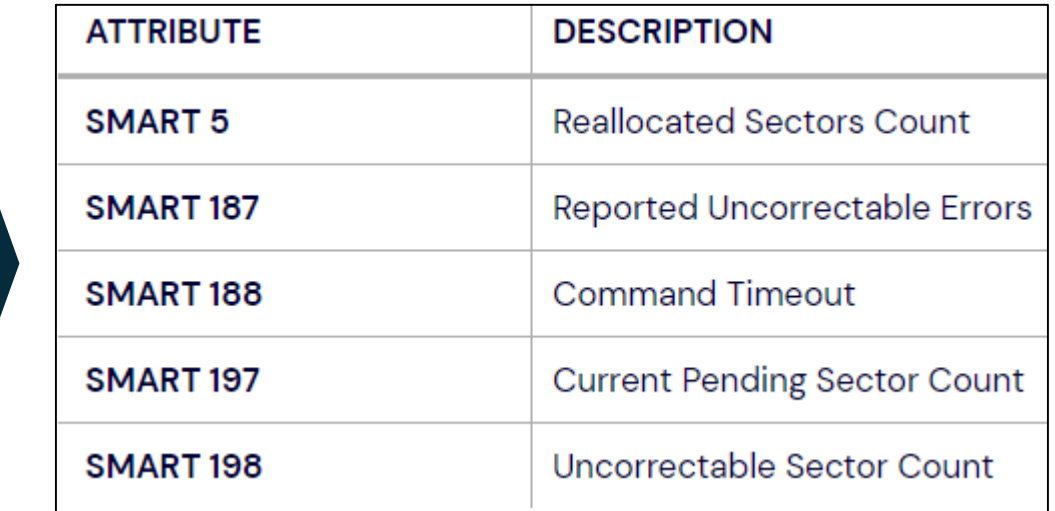

- 2. To create a prom file with minimal attributes label
	- process 1 : checking attribute raw values using csv log file instead of smartctl

smartd -A /var/log/smartd/attributes/ -i 60

update status  $O(normal)$  to  $2(target$  attribute's raw value  $> 0$ )

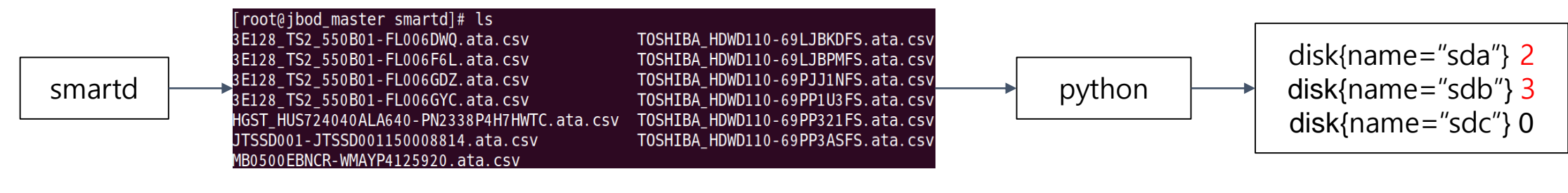

1. run smartd

#### 2. write attr per 60 sec

2. read attr per 60 sec from csv

3. parse attr

- 2. To create a prom file with minimal attributes label
	- process 2 : checking overall status using smartd instead of smartctl

DEVICESCAN -H -M exec /usr/libexec/smartmontools/smartdnotify

- update status 0(normal) to 1(error message includes disk name)

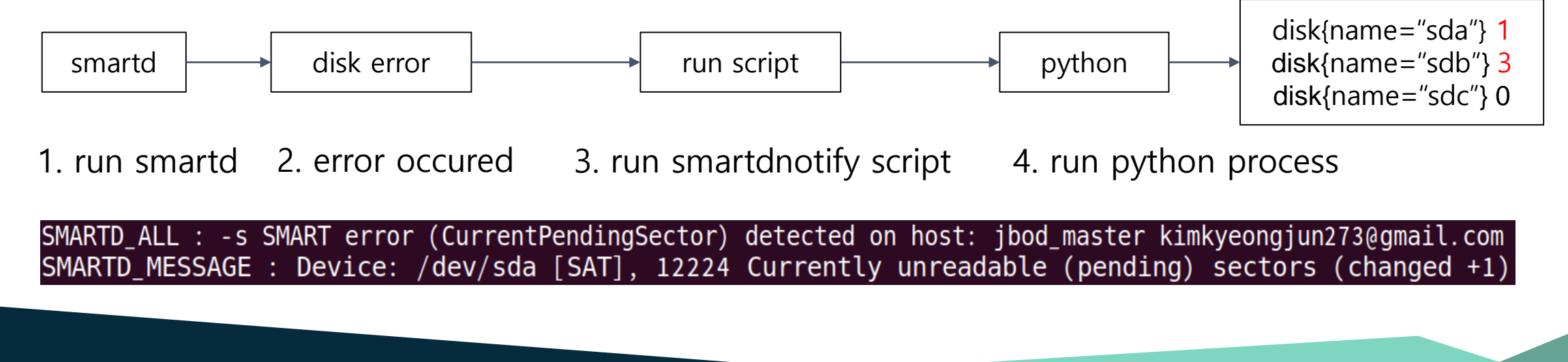

- 3. To add log backup function
	- smartd leaves a log message when an error occurs
	- storing all logs is inefficient
	- storing message and attr logs is important before the error occured

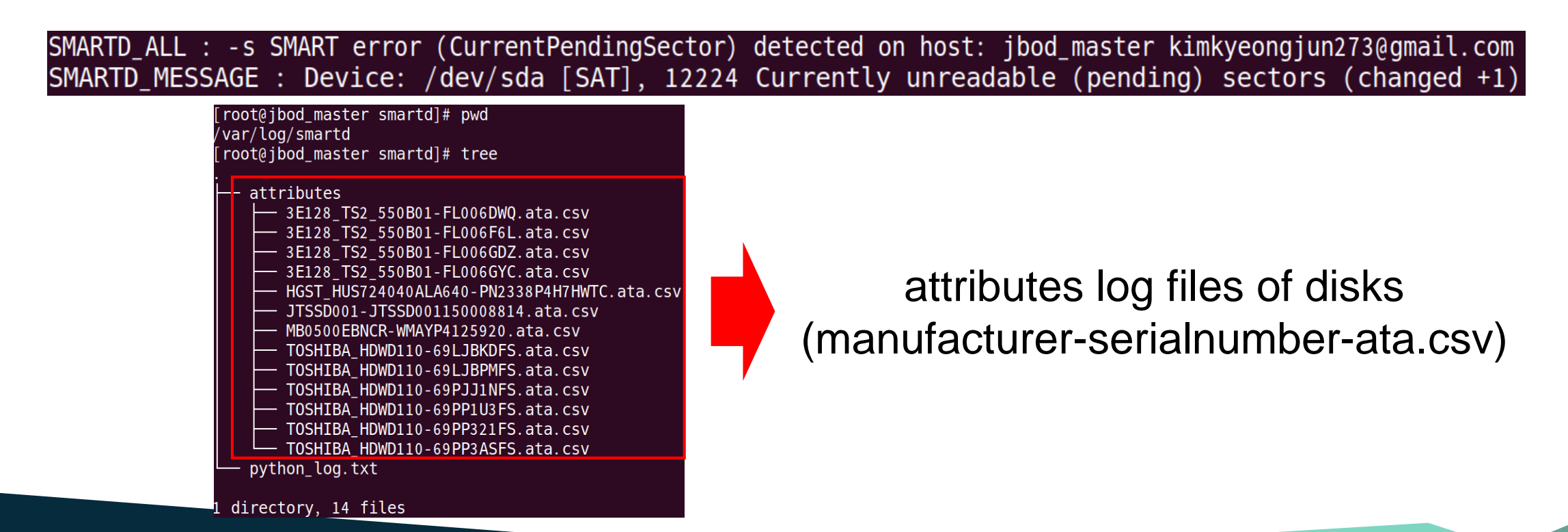

- 3. To add log backup function
	- when an error occurs, backup starts

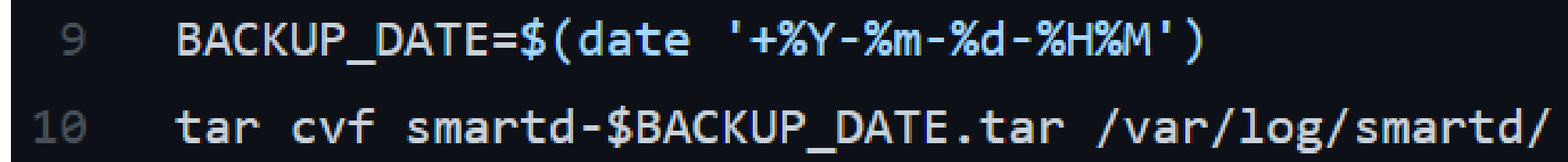

- save error message

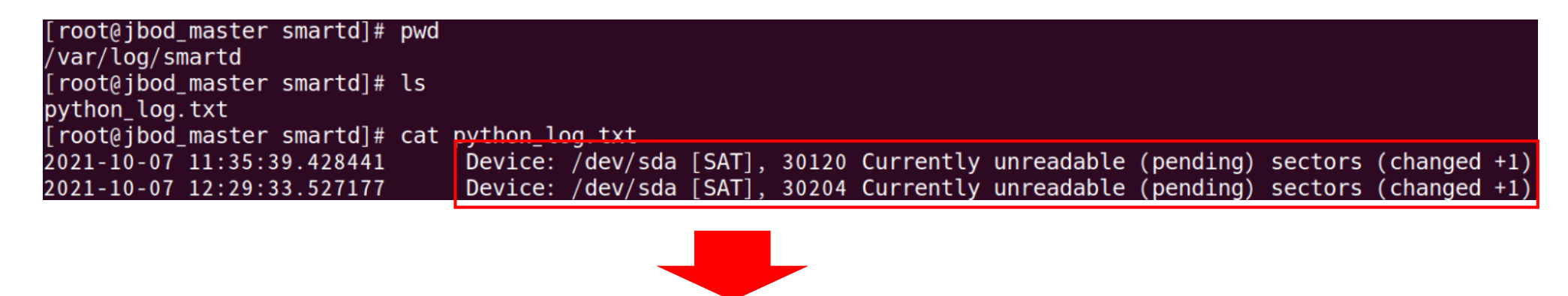

error message of smartd

**Workflow** 

- process 1, process 2 update prom file

bod master smartd]# ls

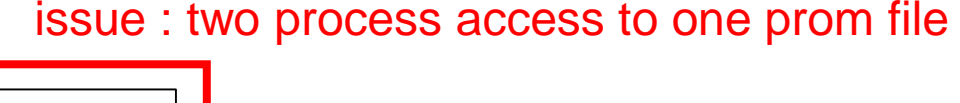

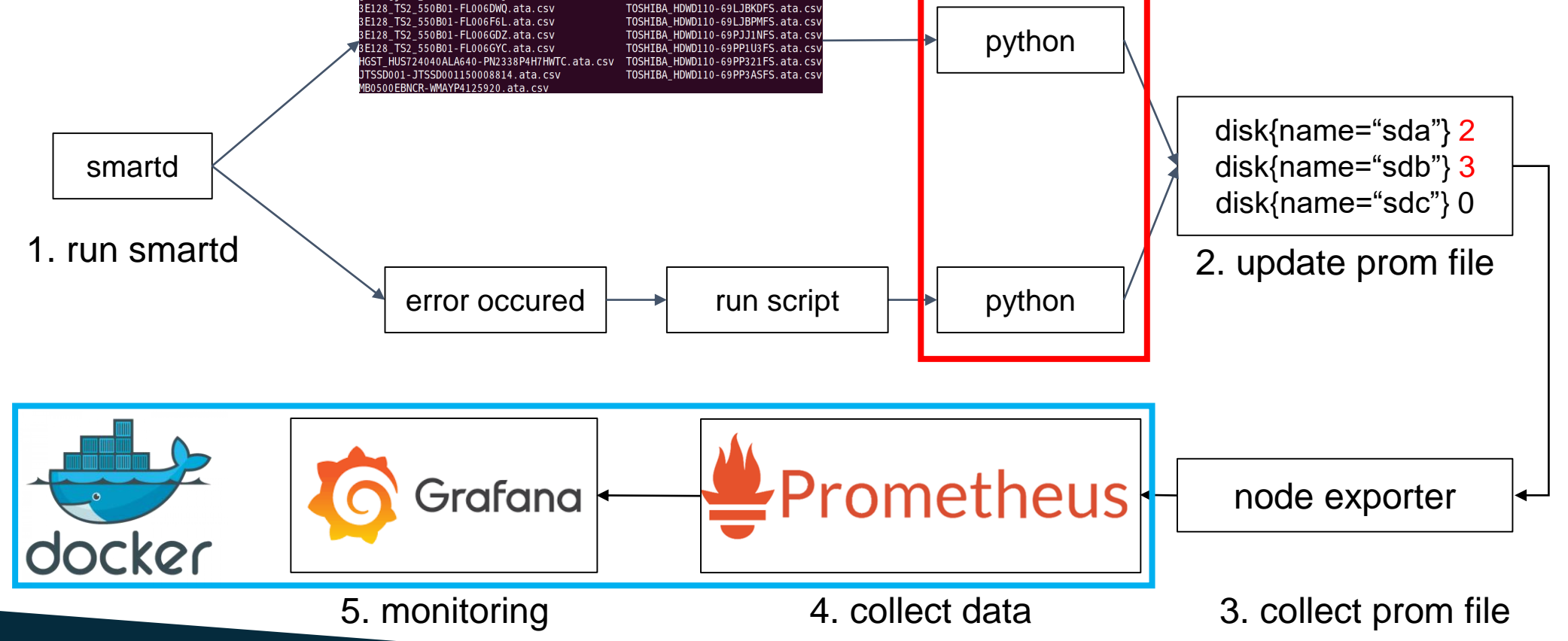

#### **Issue**

- solution : using fileLock

Process 1 and 1 and 2 Process 2 creates fileLock instance of file 'hello.txt' create lock file of 'hello.txt' named 'hello.txt.lock' and write Process 1 creates fileLock instance of file 'hello.txt' acquire() acquire() if owner exists in 'hello.txt.lock', wait until release release() delete Process 1 from 'hello.txt.lock' acquire() write Process 2 in 'hello.txt.lock', get lock

#### 2021 KoALICE WORKSHOP

#### **Issue**

- solution : result of fileLock added

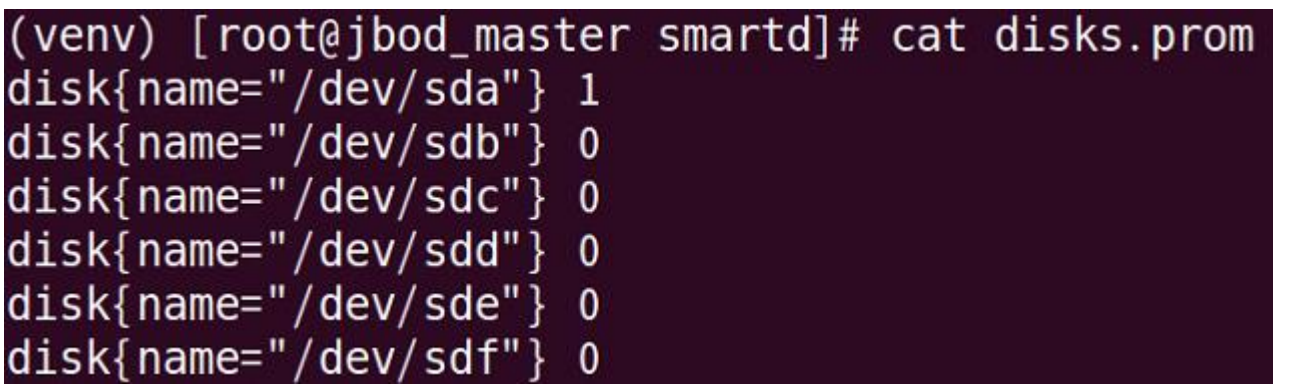

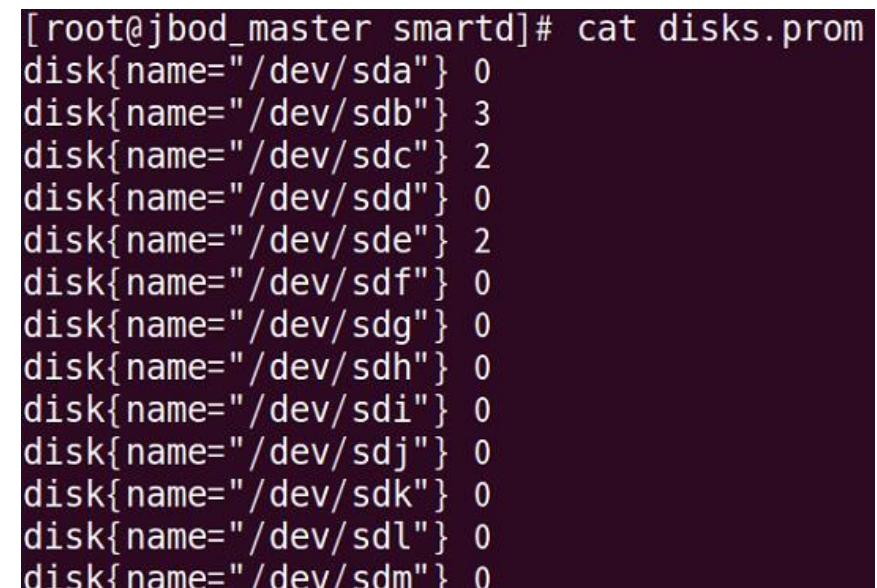

#### Node exporter

- collect prom file

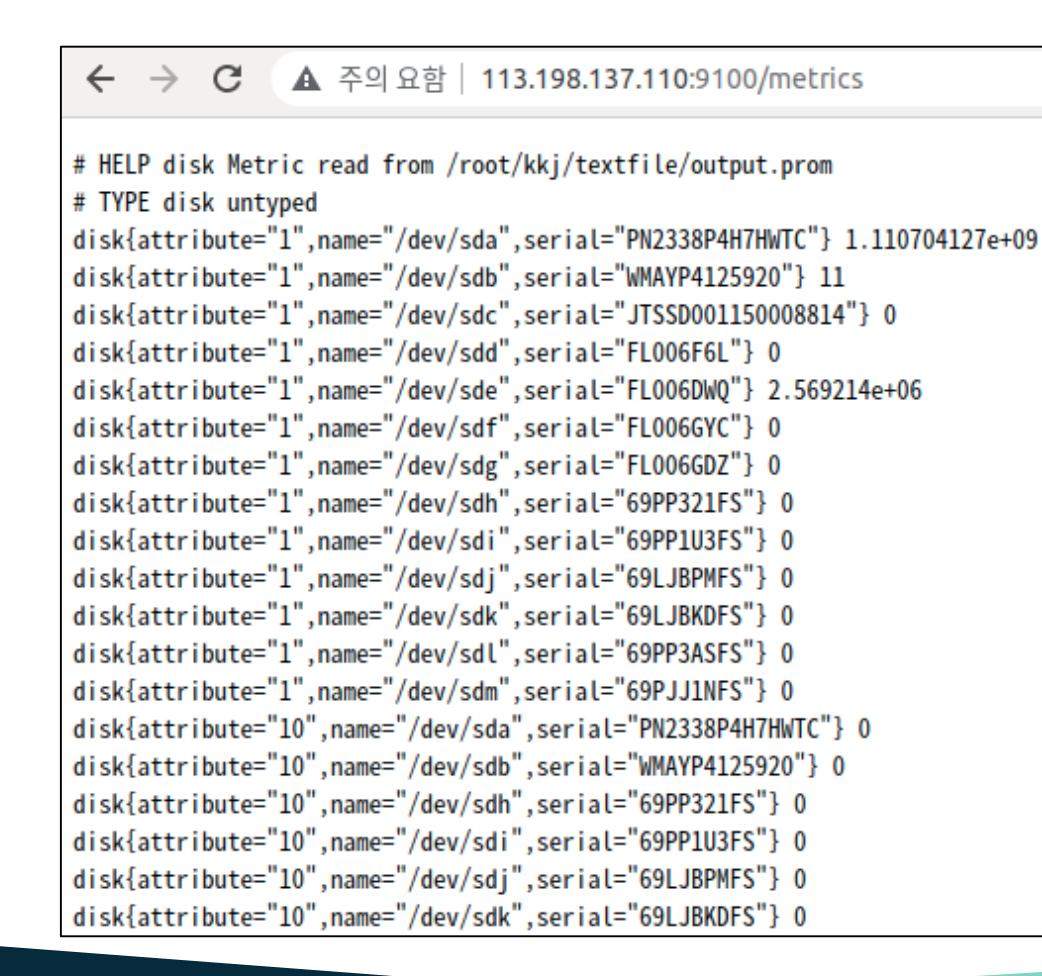

#### 2021 KoALICE WORKSHOP

#### **Prometheus**

- collect data

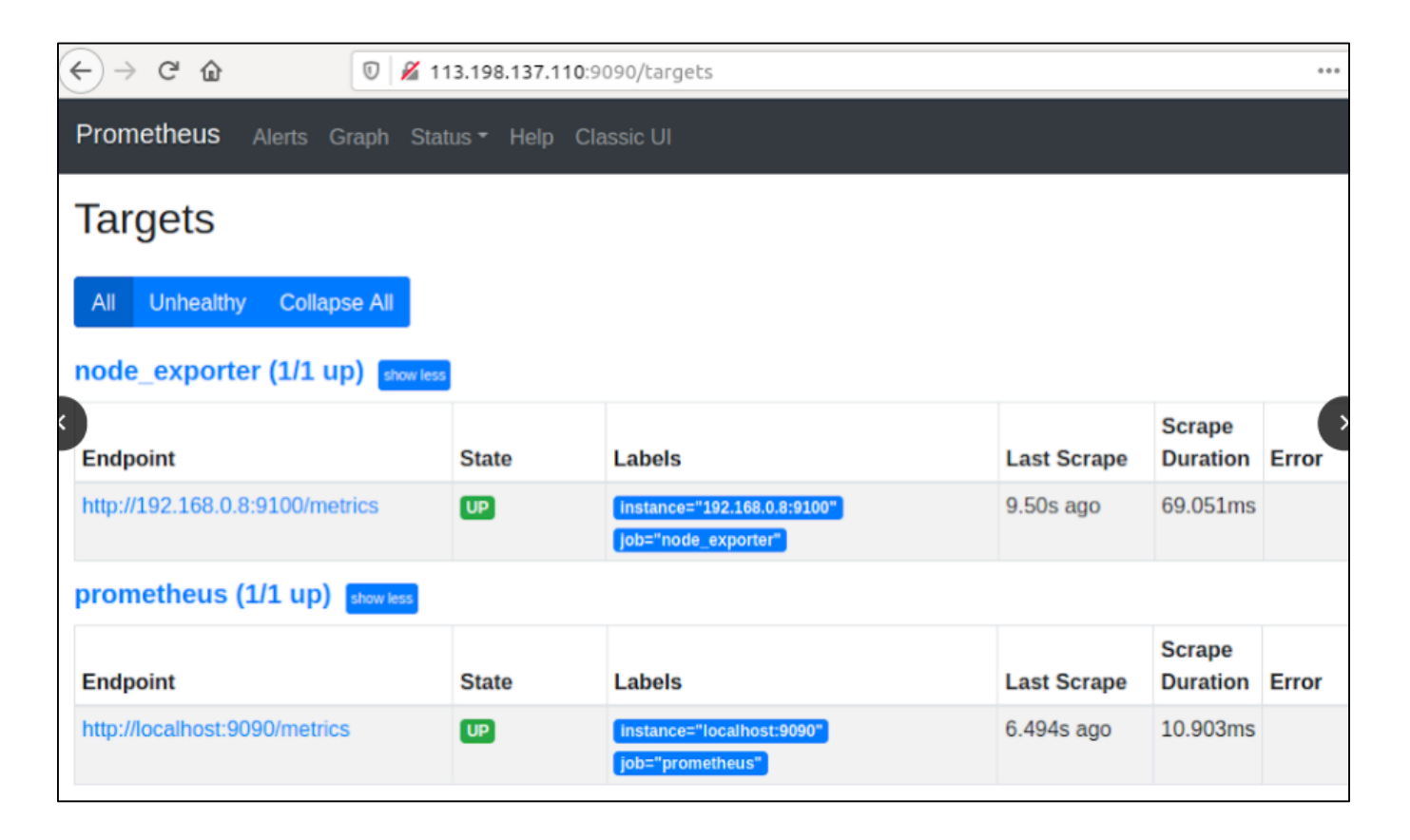

#### Grafana

- monitoring, alerting on slack

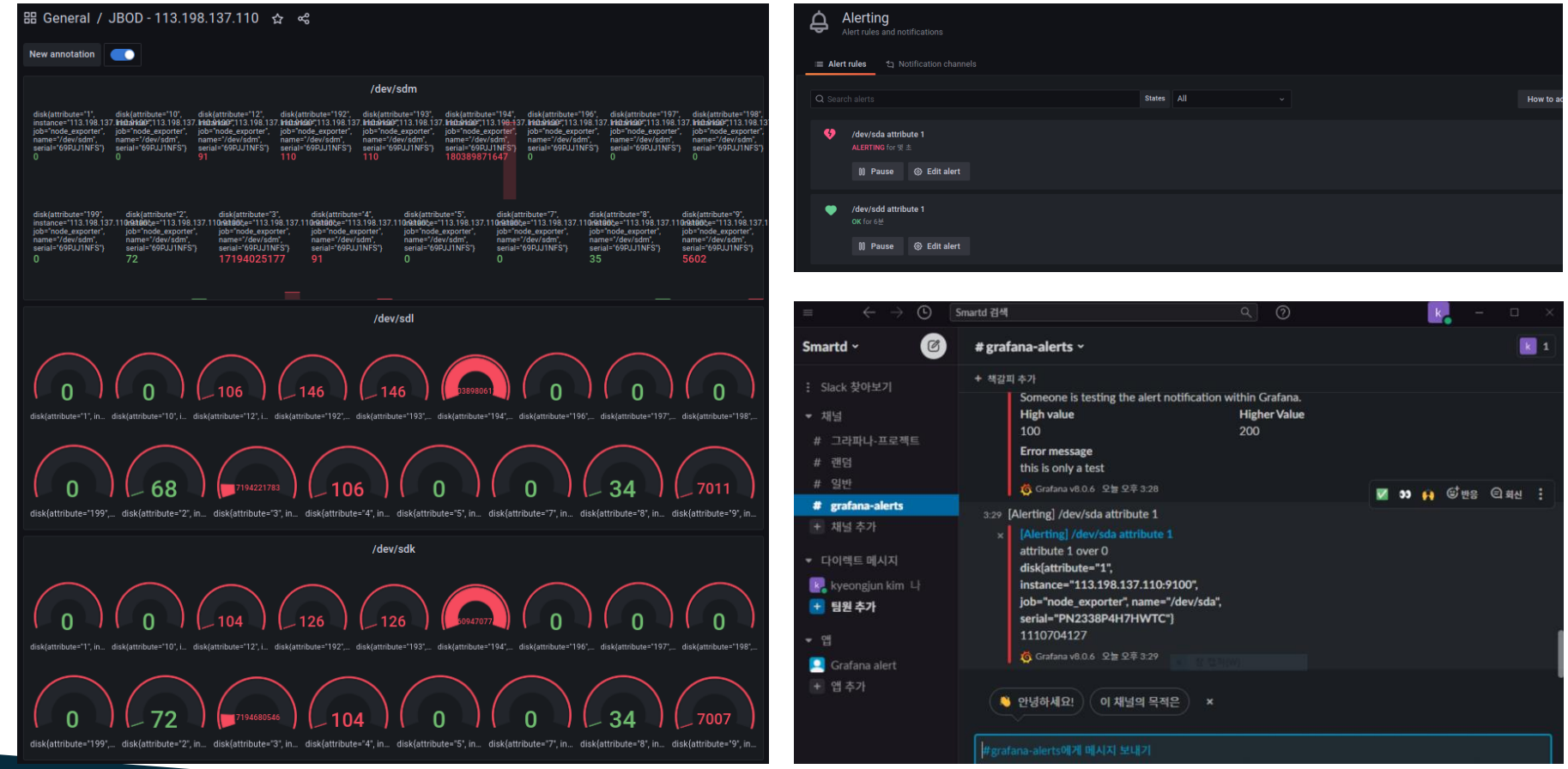

#### Source code

- To get prom file

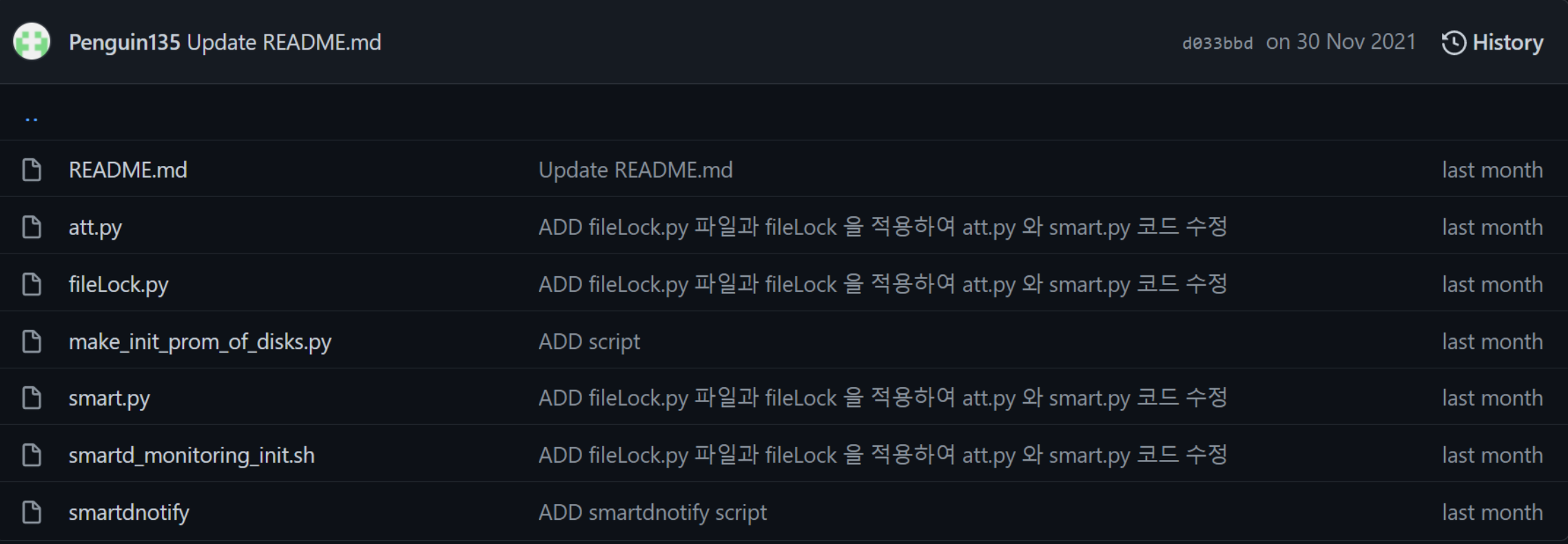

# Summary and Plan

Summary

- 1. implementation of monitoring system without smartctl command
- 2. To create a prom file with minimal attributes label
- 3. To add log backup function
- 4. implementation of monitoring pipeline
	- node exporter, Prometheus, Grafana

#### Plan

- 1. expecting disk failure using attribute data and machine learning
- 2. data backup
- 3. applying Fswatch to python script

# Thank you

kimkyeongjun273@gmail.com

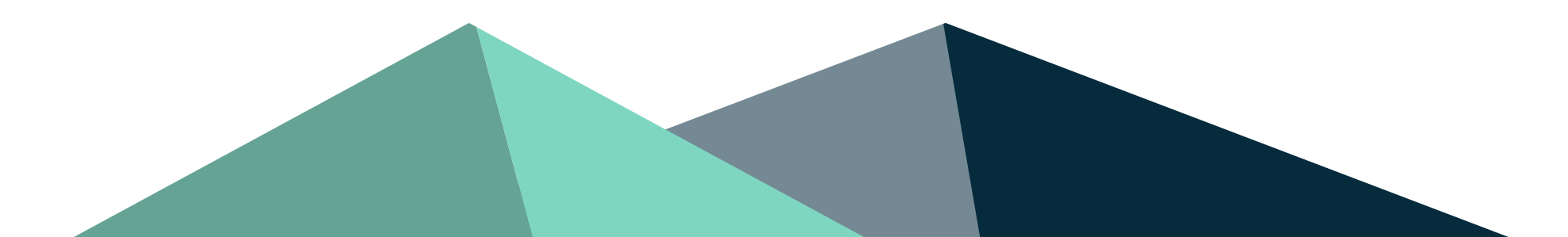